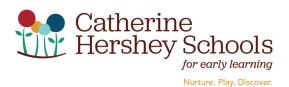

## **CHS Careers Troubleshooting Steps**

1) Registered for new user name.

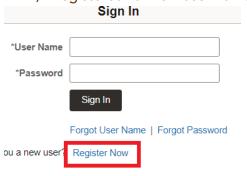

- 2) Click Forgot your username or password
  - a. If you do NOT receive either email, please check your SPAM folder.

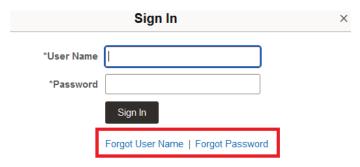

- 3) Please use the following web browsers with the private browser settings.
  - a. Chrome New Incognito Window
  - b. Edge New InPrivate Window
  - c. FireFox New Private Window

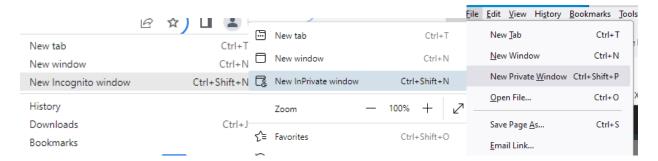